KTShopper - The OnLine Shopping Center

Version 2.31

Copyright(c) 1991-92 Kelsey Technologies and Mark P. Cirmotich All Rights Reserved.

Distributed by: Kelsey Technologies Post Office Box 288 St. Mary's, GA 31558 USA

Tel: (912) 882-0533 BBS: (912) 882-3588 (24 Hrs/14400b/8/n/1)

September 23, 1992

#### DISCLAIMER ~~~~~~~~~~

Kelsey Technologies makes no warranties or claims to the fitness of this program. The user of this program, makes use of this program accepting any and/or all responsibilities for the actions of this program.

Though we at Kelsey Technologies have taken every measure possible to insure that the program will/does function properly and will not cause any loss or contamination to your data, we cannot accept responsibility for unexpected bugs or other problems with the program that could result in the loss of or contamination of your data.

If you do experience problems (bugs!) with the program, we would like to know. Contact Kelsey Technologies directly, or our support BBS.

#### ACKNOWLEDGEMENTS  $\sim\sim\sim\sim\sim\sim\sim\sim\sim\sim\sim\sim\sim\sim\sim$

Tammy, Kelsey, and Lindsey for their continued Support. Thanx Girls!

Special thanks to Greg Lief for making us Clipper Programmer's Lives so much easier!!!!!!!

Marshall Dudley for DOORWAY. Without it, KTShopper wouldn't exist. Thanx Marshall!

Ralph Tartaglia for the Excellent Report Writer.

Jack Odom and Computer Clinic for the development machine.

Jay Baker, Paul Moro, Bob Ort, James B. Clark, and Dave Schlessinger, for testing and discovering those creepy little red windows....and proofing the manual.

Thanx to the following for various hints/tricks/traps/suggestions/etc: Mike Gould, Lawrence Goulet, James Knapp, Gerald Bernor, Doug Hasings, Mike Anderson, Ken Task, and Corey Blake.

- o Clipper 5.0 is a registered trademark of Nantucket.
- o Grumpfish is a registered trademark of Greg Lief.
- o Linkable Report Writer 5 is a trademark of Ralph Tartaglia.

# INTRODUCTION:

Thank you for exploring our OnLine Shopping System- KTShopper! With KTShopper your BBS will become a complete on-line shopping center

~~~~~~~~~~~~

for just about anything you can dream of. In fact, KTShopper will not only sell your product, it can also act as a shopping mall for other peoples products- rent space! With KTShopper's Report Writer and other configuration tools, you can create a mall of up to 1 billion stores, each with up to 1 billion products! WOW! Granted, that's going a little overboard, but the possibilities are limitless. KTShopper works just as well with one shop as it does with a thousand.

Speaking of configuration options....KTShopper can use ANY User File (Door.sys, Callinfo.bbs, etc.). You can create multiple pricing levels, change colors, set MaxAmounts, Validation Requirements, Psudeo Accounting, Form Letters, Unlimited Shipping and Payment Options including Credit Cards and COD's, Track Back- Orders, LockOuts, Pricing Labels, Selectable Taxing Options, and too many other things to list!

KTShopperSO v1.0, which can be found in a separate archive called KTSOWN1x, is a utility for easily accessing orders and customer information from a BBS who is running KTShopper v2.3x. KTShopperSO is similar to the SysOp Utilities packaged with the KTShopper system however it's specially designed for the "Shop Owner". Many SysOps using KTShopper have expressed an interest in such a utility so they may "rent space" on their BBS and provide a way for their "tenants" to access their orders off-line without the SysOp of the Host systems intervention. Here it is! You will find the documentation to this system in a file called KTSOWN.WP (WordPerfect), and KTSOWN.DOC (ASCII). Also included with this archive is a file called RENTAL.DOC with important information about setting up your system to accept tenants.

Before digging into KTShopper, we recommend you read through this manual to familiarize yourself with the various options, it's quite comprehensive.......now, without further ado.....

#### README.1ST FILE ~~~~~~~~~~~~

If you have not done so already, please check the archived file immediately for a file entitled README.1ST. Please take a moment to print and read this file before continuing. This file will contain any late breaking news and up-to-the-minute changes which aren't included in this manual.

# WHAT'S REQUIRED?

~~~~~~~~~~~~~~~~ KTShopper v2.1 was created using Clipper v5.01 and has a built in VMM (Virtual Memory Manager) and uses dynamic overlays. KTShopper has

been tested on a 256k XT machine and ran without a hitch (not too fast

though). You should have your CONFIG.SYS file setup with the following parameters AS A MINIMUM: (See Readme.1st File for more information)

 Files=20 (99 recommended) Buffers=40

A color monitor is also highly recommended, though is not required. You will need a hard disk drive with at least 1.5 meg depending on how many stores you decide to open. You may remove the SYSOP.EXE file after your system has been configured to conserve disk space however, this is not recommended. The SYSOP.EXE file you will use on a daily basis depending on how many orders are pouring through your system. I hope you can't keep up with them! Wouldn't that be nice.....

You don't even need a BBS to use KTShopper! You could run this system on a Unit in your Business or whatever else and allow persons to come in and place orders over in the corner of the room. It even will print an invoice on the spot. If you are interested, we have another version of KTShopper which will not only display advertisements (such as this one) but will also show a .PCX file to go along. Please contact us for more information and pricing by calling (912) 882-0533 between the hours of 9:00am and 4:00pm Eastern Standard Time.

Lastly, if you DO use KTShopper on a BBS (which I'm sure most will), you will need a copy of DOORWAY.EXE which can be found on most BBS's under the file DRWY212.ZIP (which is the latest as of this writing). If you can't find it on a local board, call Kelsey Technologies Support BBS at (912) 882- 3588 and download it from us. There is no wait for registration on our BBS to download this file. More about setting up KTShopper with DOORWAY later...

Well, let me point out one more thing about DOORWAY. With the new version of DOORWAY, you could setup KTShopper as a stand alone system without the need for a BBS front end using DWHost (which is included with DOORWAY) This is ideal for businesses who wish to take orders 24 hours a day, without the need to understand and use a complicated BBS system.

# INITIAL SETUP (SYSOP)

~~~~~~~~~~~~~~~~~~~~~

I am assuming you have un-archived the KTShopper files, or you probably wouldn't be reading this. So, go to the directory which contains all the KTShopper files and run the SysOp program.

# **Please also find in this archive a file called FILES.DOC which gives a brief explination of the files included in this archive**

# **and their purpose.**

# A FEW HIDDEN FEATURES IN THE SYSOP PROGRAM

~~~~~~~~~~~~~~~~~~~~~~~~~~~~~~~~~~~~~~~~~~

(the following was taken from the GrumpFish Manual) GrumpCalc: A simple spreadsheet. This is not intended to replace Lotus, however it is perfect for situations when you need to perform simple calculations to determine what value should be entered into a numeric field.

It allows you to make references to other cells, to sum a rectangular group of cells, and print all or part of the spreadsheet. Other features include the ability to use Lotus-style justification formulae and change column widths. Recalculation is automatic and fully recursive.

To Invoke GrumpCalc, press the F3 Key while editing a numeric field. For On-Line help, press the F1 Key.

PopCalc: A simple calculator. It includes all the basic operators including exponentiation, percentages, a paste function, and a full featured memory. You may also move the calculator with the arrow keys if it's in your way.

To invoke PopCalc, press the F2 Key while editing a numeric field. To paste the number from PopCalc to the current field, press CTRL ALT P.

THE MAIN MENU

~~~~~~~~~~~~

Shops Customers Orders Order Detail Products Payment Options Shipping Options Text Editor Reports Set Colors Configure Refresh Ack New Orders Zap Files KTS Log Quit

Each option on the Menu can be selected with the highlight bar and pressing enter or by pressing the Highlighted Letter which corresponds to the desired option. Now, we will go through each option (not necessarily in any order).

# **CONFIGURE**

 $\sim$  $\sim$  $\sim$  $\sim$  $\sim$  $\sim$  $\sim$  $\sim$ 

(options left blank are self explanatory)

Here you will fill out information about your system and the way in which you would like KTShopper to run.

Your BBS Name:

If you will be using KTShopper as a stand alone unit in a store and have a printer connected, leave this field blank. The customer can then choose to have an invoice printed on the local printer. Complete this field if you are running KTShopper on a BBS and don't want an invoice to go to the local printer. The customer can 'Capture' the invoice on-line.

SysOp Name:

Starting Order Number:

As new orders are received, they are assigned a unique number. Enter the number you wish to begin at.

Starting Customer Number:

As new Customers Register or Logon to KTShopper, they will be assigned a unique Customer Number. Enter the number you wish to begin at.

Name of 'User' File:

This the name of your BBS's 'User File' i.e. DOOR.SYS, CALLINFO.BBS, PCBOARD.SYS, etc. Don't be concerned about which ones will work, they all will! I've included a file called USER.TST. This is the test file which you can use to see KTShopper in action with a 'User File'. You may also simply set the Stand-Alone Option to 'T' (more on that in a minute). If KTShopper is running in Stand-Alone Mode, this option is not used.

Path to 'User' File:

This is pretty self explanatory. Be sure to enter the ending backslash (\) i.e. C:\BBS\. If KTShopper is running in Stand-Alone Mode, this option is not used.

User 'Name' Line Number:

The reason KTShopper can use ANY 'User' file is you tell it where to actually find the required information. In this case, the user's name. DOOR.SYS contains the User's name on line 10 so you would enter a 10 in this field if you were using DOOR.SYS. Make sense? For now, leave this alone until you've tested the System.

If KTShopper is running in Stand-Alone Mode, this option is not used.

User 'Time Left' Line Number:

This is the line number of the User's Time Left in Minutes in your 'User' File. At this time, KTShopper doesn't use this information however, DOORWAY does and you should include this information. For now leave this alone until you've tested the System. If KTShopper is running in Stand-Alone Mode, this option is not used.

# Will Users Require Pre-Registration?

This tells KTShopper whether it should be run as an Open system and allow new registrations or not. Leave this field 'F' or 'N' to allow new users the ability to register. Validation Default (later on) controls whether or not they will actually get to use the system after registering. If the Pre-Registration option is set to T, the message PREVALID.TXT will be displayed and the user will be returned to the BBS.

### **Index on Part Number?**

**You have two indexing options to choose from: (1) by Part Number, and (2) by Description. This depends on how you want your products listed and how you want your users to be able to search through the listing. The default index is by Description. Should you decide to change this, simply delete all your product index files (i.e. BOBSTV.NTX), Run Sysop and press 'n' for Configure. Change this field (Index on Part Number) to a 'Y' for Part Number or 'N' for Description. Next, press 'S' for Shops then Escape to Exit. Your New Indexes will be created. NOTE: an easy way to find out the names of all your shop\_files is to enter Shops from SYSOP and press the new [O] key for output. Be sure your printer is on.**

# **For Future Use:**

Your State:

Your 2 letter State ID is required to calculate state taxes or not based on the users state. If you leave this field blank, an options window will appear and allow you to select via highlight bar. Canada and the US territories are also checked/supported.

Your State Tax Rate:

This is self explanatory. However, orders will be charged tax based on this rate ONLY if they reside in your state and the

products themself are marked as a taxable item.

Level x Price Label:

This is the 'Name' of the price level that your users will see. For instance, you could set up KTShopper with four prices:

Suggested Retail **Standard** Wholesale Our Price

Otherwise, they will be generic labels; Price\_1, Price\_2, Price\_3, Price 4. You will also be allowed to selectively choose which customers get which pricing level. More on that later. If you enter 'NONE' as a label, that price will NOT be displayed to the user regardless if a price exists or not. If you decide to use less than four price levels, you can disable the un-needed levels. NOTE: Ensure none of your customers has a PriceCode greater than the highest price level you are using (more on PriceCode later).

Minimum Quantity for Level x Price:

This feature will automatically update the users price level if they exceed these quantities. If you make these fields 0, no Quantity Price Breaks will be given.

MaxAmount Default:

When a New User registers on KTShopper, his customer record will be updated with this number to indicate the Maximum Dollar Amount he may order. Setting this option to 0, will not limit the customer to any amount.

Validation Default:

If this field is 'T' or 'Y' the user will be allowed immediate access to KTShopper after completing the Registration Form, Otherwise, the user will be presented with the NOTVALID.TXT message. For now, leave this alone so you can test out the System. If this is set to 'F', you will have to validate the new users using the Customer option from Sysop.

Call For Help Phone Number:

This number will be displayed in various messages when the user is asked to call for further assistance. For instance, If the customer's order exceeds the maximum weight of the desired shipper, he will get a message explaining that he should call to make other arrangements.

Will KTShopper Be Run Stand-Alone?

If you set this flag to true 'T', KTShopper will not look for a 'User File'. Instead, It will require a User Name and Password to be entered when logging on. This could be used for testing and if you were going to use

KTShopper with DWHost (included with DOORWAY), or as a stand alone system in the corner of your store. REMEMBER: we also have a version of KTShopper which will not only take your customers orders, but will show them a picture also.

If Stand-Alone, Enter MaxTime Default:

This feature is not yet implemented. What this will do is determine how much time the user will be allowed access to the KTShopper system, instead of reading it from the 'User File'. This is up to you however, some people may get ticked off if they are pushed out of the mall. You know what it's like to get pushed out of a store- especially if you plan on making a purchase.

Line x on Invoice:

Use these four lines for your address and phone number which will be printed on top of the invoice.

Enable Logging Function:

By selecting this option the Logging of EVERYTHING the user does is enabled. See KTS Log below.

Message To Be Printed On Bottom Of Invoice:

These three lines are for your use any way you see fit. You could use it for advertising or payment terms, etc. These will appear at the end of the Invoice.

# SETTING UP YOUR STORES

~~~~~~~~~~~~~~~~~~~

NOTE: KTShopper now has a companion product called KTShopperSO!. You will find references to that product throughout this documentation. If you are interested in providing 'Rental Space' to others, please obtain a copy of the archive called KTSOWN10 (at the time of this writing).

From the SysOp Main Menu, select the SHOPS option.

The following options are available while using the Shops File and all other databases:

Add, Delete, Edit, Search, View, Lock Columns, and Escape.

[A]dd- Adds new records. [D]elete- Deletes Records (permanently). [E]dit- Allows Editing of current records. [S]earch- Searches for Records. [V]iew- Views the current record. **[O]utput- Prints the file in list form.** [Esc]- Quit

These keys are the same throughout the SysOp utilities.

#### ADDING SHOPS ~~~~~~~~~~~~

After selecting Shops from the Main Menu, you will need to [A]dd. There are three fields of information to complete: Shop\_File, Shop Name, and Descrip.

### SHOP\_FILE:

Any eight character DOS filename to be created containing the Products for this particular Shop.

#### SHOP\_NAME:

Name of the Shop, i.e. Crazy Bob's TV's.

#### DESCRIP:

Description of this particular store, i.e. The Best Deals In Electronics.

#### OWNERCODE:

The is the unique identifier for a 'Tenants' store and products. As customers purchase these products, the OwnerCode will be inserted into the Orders File for his download. It's VERY important that you stress to your Shop Owners to coordinate with you before they begin creating shops on their systems. The OwnerCode must match exactly on both systems. If you won't be renting shops to anyone else, you can simply ignore this field throughout KTShopper.

#### OWNERFILE:

A DOS Text File which contains information about your store. You can create this file using the Text Editor from the Main Menu. The extension for this file MUST be TXT. Your "Store Advertisement" may be up to 60k in length however, you should limit it to about 3/4 of a page. Generally most people who choose to look at your

store advertisement will not bother to read through the entire document. Keep it short and simple while emphasizing your point (Why your store is so great). NOTE: This feature was originally added for the Shop Owners but will work for all of your stores whether you rent shops to anyone or not.

**In addition to the standard text files, you may now also create an ANSI store advertisement. The file should be created with TheDraw and saved as a .BIN file, vise a .TXT file. When a User chooses to see the Store Advertisement, they will be presented with this ANSI screen instead of the Text Message.**

After you have added your Shop Names into the Shop MasterFile, press [Esc] and the associated database files and indexes will be created.

# ADDING PRODUCTS TO YOUR SHOP

~~~~~~~~~~~~~~~~~~~~~~~~~~~~~

Select Products from the SysOp Main Menu.

You will be presented with a pick list of shops which you just created. Use the Up and Down Arrow keys to highlight the shop you wish to add products to then press Enter.

[A]dd records as described earlier. Each Shop has the following Fields:

PARTNO:

The Part Number of this product.

DESCRIP:

Description of the Product.

NOTE:

Place advertisement text in this field. Each Notes Field can be up to 60k in length.

PRICE 1:

The Level 1 Price (Sug. Retail?)

PRICE\_2:

The Level 2 Price (Standard?)

PRICE\_3:

The Level 3 Price (Wholesale?)

PRICE 4:

The Level 4 Price (Member?)

WEIGHT:

The weight in pounds of this item.

# INSTOCK:

Logical T/F or Y/N.

# ONHAND:

Inventory of quantity currently on hand.

# TAXABLE:

Tells KTShopper if this is a Taxable Item or Not.

After [A]dding your products to this store, you will be returned to the Store Selection Menu. Press Escape to Exit and you'll be returned to the SysOp Main Menu, or continue adding products to your other stores as required.

# ADDING PAYMENT OPTIONS

~~~~~~~~~~~~~~~~~~~~~~

Select Payment Options from the SysOp Main Menu. [A]dd the Payment Options you wish to offer by completing the following for each record:

CODE:

Contains the Code which will be added to the Customer Record depending on which options he selects. Each code should be unique.

# DESCRIP:

Is the description of these Options. i.e. American Express, Company P.O., Personal Check, MasterCard, etc.

# ADDING SHIPPING OPTIONS

~~~~~~~~~~~~~~~~~~~~~~

Select Shipping Options from the SysOp Main Menu. [A]dd new shipping options you wish to offer by completing the following for each record:

# SHIP\_FILE:

Any eight character DOS filename which contains the shipping prices. You will need to create a file to hold these which ends in .TXT. There are several examples included however, we

recommend you verify each as these prices change regularly. Each line of the ????????.TXT files is one pound and MUST be 6 characters long. For example, line one in this file would be the price for shipping up to one pound and MUST CONTAIN LEADING ZEROS, i.e. .75 for one pound would be entered as 000.75. Remember, each line corresponds to each pound. Line 127 would be the price for shipping up to 127 pounds. You can use the Text Editor included on the SysOp Main Menu to edit/create these files.

CODE:

Is the five character Code which will be appended into the customer record and order file as orders are received.

SHIP\_NAME:

Is the description of that particular shipping option.

COD\_CHARGE:

Is the amount to charge in addition to shipping for sending the package COD (if you offer COD). NOTE: If you will be offering COD you MUST also have a Payment Option called COD.

MISC\_CHARGE:

Hey, get what you can huh? Really, most shippers have an additional fee for return receipts etc. Place that additional fee here. Call it a handling charge.

INS\_100:

This is the insurance rate per 100 dollars to be charged.

MAX\_WT:

This is the maximum amount the shipper will accept per package. For instance, UPS has a maximum of 70 pounds. Be sure that your SHIP FILE.txt has 70 lines of data if you enter 70 pounds as a Max.

# EDITING CUSTOMERS

~~~~~~~~~~~~~~~~~

Select Customers from the SysOp Main Menu. Again, the familiar browse window will appear. Customers will be added automatically each time a new one registers with KTShopper. A brief explanation of each field follows:

CUSTID:

This is the Customer ID Number which increments automatically

starting with the number you entered in the Configure Option.

COMPANY:

NAME:

This field is inserted from the 'User File' and cannot be changed by the user, only the SysOp. Also Note, this field is used to search for existing users. If a user logs into the Shopper and you have changed his NAME, he will be treated as a New Customer and will be required to Re-Register.

ADDRESS1:

ADDRESS2:

CITY:

STATE:

As in the Configuration Section, when entering your State for Tax Purposes, the User will also be presented with a Pick List while on-line.

ZIP:

PHONE:

FAX:

# LASTORD:

This date is updated each time the customer places an order.

# AMOUNTDUE:

This is the current amount due including Tax and Shipping. This field is also compared to the MaxAmount Option and will not allow the customer to place an order if this field exceeds MaxAmount. Be sure to update this as your customers pay.

# TODATE:

This is updated each time the customer places an order and only reflects the product costs, not Tax and Shipping. Use this field to determine who your better customers are.

# PMTCODE:

This will be selected by the user upon registration and can be changed while placing orders. It's the five character Payment Option Code from the Payment Options Database.

#### SHPCODE:

Much like PMTCODE, the customer selects his Shipping Option during Registration and can be changed during ordering.

#### CCNUMBER:

If the user wishes to use a Credit Card, this should contain his Credit Card Number, entered by him.

#### CCEXPDATE:

The expiration date of the Credit Card.

### PRICE\_CODE:

Enter a 1,2,3, or 4 here to determine which pricing level this customer has. If nothing is entered in this field, Level 1 is assumed. An arrow showing "<-- Your Price" will appear to the customer as he is viewing the various products. Ensure this price code doesn't exceed your highest level price label.

#### DISCOUNT:

This is the percentage of discount this customer has. The discount is applied to this customers pricing level. If this field is blank (0.00), the customer will never even know that a discount is available as it isn't displayed. For customers with a discount, the message DISCOUNT=  $10\%$  (or whatever) will be displayed as they are placing orders and will properly be applied to the product prices- never the tax or shipping charges.

#### MAXAMOUNT:

Here you can selectively set MaxAmount values for each user. Should he exceed this amount (AMOUNTDUE), a message will be displayed and the current order will not be processed. **If MAXAMOUNT=0, the user will not be restricted to any specific amount.**

#### LOCKOUT:

Should this user really tick you off, you can Lock him Out by placing a T or Y in this field. If this user attempts to logon and is LockedOut, the LOCKOUT.TXT message will be displayed and then be returned to the BBS.

## VAI IDATF:

If you have set the default VALIDATION to F/N in the configuration section, this field will automatically be set to false for new users and will require you to Validate them before they are granted access to the system. Enter a T/Y for Validation.

# PASSWORD:

If you are using KTShopper as a Stand-Alone program, this field will be updated with the Users' Password upon initial Registration and then checked each time he logs on. The user cannot change his password after it's been entered. Only the SysOp can change passwords.

# OWNERCODE:

The unique code to distinguish this person as a Shop Owner. Leave this field blank if you'll not be using the KTShopperSO! companion products. **If however you will be renting space to this customer, make sure that the OWNERCODE matches the OWNERCODE field in SHOPS.**

#### VIEWING/EDITING ORDERS SUMMARY FILE (ORDERS) ~~~~~~~~~~~~~~~~~~~~~~~~~~~~~~~~~~~~~~~~~~~~

Select Orders from the SysOp Main Menu. Orders will be placed in this file as they are received. Here you can keep additional notes and see just how business is going. For a detailed description of each item ordered, you will need to use the ORDERS DETAIL file which will be discussed later.

# CUSTID:

# ORDER\_NO:

This is the unique order number which is incremented from the starting Orders Number you selected in Configuration.

# ORD\_DATE:

The date this order was placed.

#### WEIGHT:

The Total weight of the order.

### SUBTOTAL:

TAX:

# SHIP\_VIA:

This is the Shipping Code the user selected to have his order shipped.

#### SHIPPING:

## GRANDTOTAL:

#### BACKORDER:

This is a T/F Y/N field to determine if this order is placed on hold because of Backorder.

#### SHIPDATE:

Enter the date this order was filled and shipped.

### PAY\_VIA:

The method the customer selected to pay for his order.

### CCNUMBER:

Credit Card Number if different from the Customer File.

#### CCEXPDATE:

Expiration Date of Credit Card if different from Customer File.

### ACK:

This field can be automatically updated to a true by selecting ACK NEW ORDERS from the SysOp Main Menu. I created this field primarily for the reporting feature. Now you can select to print only New orders (not acknowledged).

# OWNERCODE:

The unique Shop Owner Identifier which flags this order to him.

# VIEWING/EDITING ORDERS DETAIL FILE (ORDETAIL)

~~~~~~~~~~~~~~~~~~~~~~~~~~~~~~~~~~~~~~~~~~~~~ The OrDetail file contains the individual line items for each order. Some of the information is redundant from the Orders File however, this is necessary for printing reports. You'll see that later when using the Report Writer.

CUSTID:

ORDER\_NO:

PARTNO:

Contains the items Part Number which you assigned when adding items to the various shops.

PRICE:

This is the Price Each Field which is inserted based on the customers Price Level (1-2-3-4).

WEIGHT:

The weight of the item.

### QTY:

Quantity ordered.

## BACKORDER:

Put a T/F Y/N in here to determine whether this item is on Back Order or Not.

### SHIPDATE:

Enter the date this item was filled and shipped.

# TEXT EDITOR

#### ~~~~~~~~~~~

This is a generic Text Editor which will allow you to maintain all of your User Messages and Shipping Files as well as any other DOS Text Files you may wish. Please Note: the maximum size of the file must NOT exceed 60k! When you start the Text Editor and are asked for a file name, just press Enter for a Pick List. Also, you may get help on the various editing keys by pressing ALT-H while in the editor. Several of the options will do nothing for you such as Buffer. These are designed to be used when the editor is configured as a Hot Key selection rather than a Menu Selection.

# REPORTS

#### $\sim$  $\sim$  $\sim$  $\sim$  $\sim$  $\sim$

The Report Writer was written by Ralph Tartaglia and was linked into the KTShopper SysOp System. I could spend about 20 more pages explaining how to use it but I'll let you figure it out for yourself. It's very easy and you will be prompted every step of the way. The report writer not only prints multiple file reports, but also does mailing labels (nice for sending out the bills). I have included several reports for you to use but you can create many, many more to do just about anything. Use the ones I've provided for now. When you get comfortable with KTShopper and the associated files, then begin to tailor the reports to your individual needs. This Report Writer is Excellent and you'll be very impressed with the quality of output you can create.

In addition to creating very sophisticated reports, it also has the ability to control your printer (including laser). The default printer configuration is Epson FX??. The Sample Reports are all setup for

condensed print (132 characters across), so be sure to setup your laser printer accordingly via the Report Writer (if you intend on using a laser printer, of course).

To pull up the sample reports I've included, go to the Report Execution Menu (after starting the Reports Option from the SysOp Main Menu). From there you can select which report you want and then make any changes or create queries.

# REFRESH

#### ~~~~~~~

The Refresh option simply resets the data files' associated Indexes. It's a good idea to run this on a regular basis to avoid any 'unforeseen' problems down the road and keep your data 'Fresh'. I recommend you run this about weekly or more often depending on your business flow.

# ACK NEW ORDERS

#### ~~~~~~~~~~~~~~

This option places a True flag in the Orders Detail File which acknowledges the orders have been reviewed. You may however, do this manually by editing each record (which probably isn't a bad idea). But if you choose to print the new orders each day, and want a quick way to differentiate between new and existing orders, run the ACK NEW ORDERS option (after printing the new orders).

#### SET COLORS ~~~~~~~~~~

This again is a generic color set utility. Not all of the options are applicable but you are free to experiment. You shouldn't have any problem figuring out what it does and how to use it. I do recommend you make a copy of the COLORS.KTS file before totally rearranging the colors.

# ZAP FILES

 $\sim$   $\sim$   $\sim$   $\sim$   $\sim$   $\sim$   $\sim$ 

This option can get you in some deep %\$@#@ if you're not careful! You will be presented with a Y/N option for each file. If you select 'Y', the associated file will be cleared/zeroed/wiped/zapped/etc. The actual data file will not be removed from your disk, but the data will be permanently erased.

ERASING INDIVIDUAL SHOPS: You may erase shops from the Shops Master File by selecting Shops from the SysOp Main Menu and then [D]elete. This simply removes the name from the list of Shops in the System. It DOES NOT remove the shop from disk. You will have to do that manually if you no longer need a particular shop. This was done to provide a buffer zone, should you decide to bring that shop back online.

#### KTS Log  $\sim\sim\sim\sim\sim\sim\sim$

There are three options presented when selecting this option. [V]iew, [M]ake Text File, and [C]lear.

[V]iew will bring up the infamous browse as with all the other options. You have the ability to edit, search, etc. as with the others although I don't see anyone really needing these features.

[M]ake Text File will simply copy the KTSLOG.DBF file to a standard ASCII Text file called KTSLOG.TXT.

[C]lear will allow you to select a date using your arrow keys on a popup calendar. The file will be cleared of all records before the entered date. This provides you a means of keeping only the most recent data. Maybe you could purge the file weekly and always have a weeks worth? Anyway, if you don't ever clear it, it can only handle about two billion records so keep a close watch...Really though, you'll be surprised how much information this thing will fill up with. When I said it tracks Everything, I mean it! It's a great way to track what products your customers are just looking at and which ones they're buying.

#### TRIAL RUN

KTShopper v2.31 comes ready to run with sample data. Feel free to try it out now before changing any of the options. Take a walk around both programs (KTSHOPER and SYSOP) now before you continue....consider it a break from this huge manual!

 $\sim$   $\sim$   $\sim$   $\sim$   $\sim$   $\sim$ 

Method #1: (Easy! Stand-Alone Configuration. Recommended!)

This option requires little setup. There is an option in the Configuration Portion of the SysOp Utilities Program "Will KTShopper be run in Stand-Alone Mode?" If you flag this option True (T/Y), KTShopper will not even look for the "User File". Instead, you will be prompted to enter a Name and Password before being granted access to the System. If you are a New User (which you will be), you will be asked to enter your Password Twice, then complete the Registration Information.

Method #2: (Using DOOR.SYS or similar file.)

Now that you have an idea about each of the SysOp options, you can give this little gem a trial run. I've included two sample stores for you to test out the system and a sample User File called USER.TST. Take a moment now to configure KTShopper to use the USER.TST file by entering the following information in the Configuration Options Section of the SysOp utilities:

NAME OF USER FILE: USER.TST USER NAME LINE NUMBER: 1 USER TIME LEFT LINE NUMBER: 2 PATH TO USER FILE: C:\KTS\

NOTE: The path to User File option should be the path in which you unarchived the files to (for testing). When your system is setup the way you intend to run it, you would change the path to reflect the actual path in which your 'User File' resides. You could also change the USER.TST file to reflect your real name or alias.

GO! To start KTShopper, simply type KTSHOPER. To start SYSOP, simply type SYSOP. Have fun! If you want to see KTShopper in action on a BBS, call Kelsey Technologies Support BBS and select Option A from the Doors Menu. **NOTE: YOU WILL NOT BE BILLED FOR ANYTHING YOU ORDER FROM OUR SYSTEM. IT'S THERE SIMPLY SO YOU CAN TEST IT OUT.**

**When you start KTShopper, you will be presented with a menu consisting of Enter Mall, Change Personal, Order Status, and Quit. Enter Mall of course enters the shopping center, Change Personal allows the user to change his address, phone number, password, etc., and Order Status will present the user with his current payment status as well as the status of his last order.**

# A FEW NOTES ABOUT THE ????????.TXT FILES

When designing your ????????.TXT files, be sure to leave room at the bottom for a "...Press any key..." message. ALL messages will clear and continue after 15 seconds, that seems like hours to the unfamiliar user.

~~~~~~~~~~~~~~~~~~~~~~~~~~~~~~~~~

The ????????.TXT files must be straight ASCII text and must NOT exceed 78 characters in length per line! ALL ????????.TXT files must NOT contain more than 15 lines. If it does, any lines after 15 will NOT be displayed. Remember, leave room for the "...Press any key...".

# A FEW NOTES ABOUT THE shipping.TXT FILES

~~~~~~~~~~~~~~~~~~~~~~~~~~~~~~~~~~~~~~~~

ONCE AGAIN.....If the Max\_Wt of the Shipper is 70 pounds, be sure you have 70 line entries in the shipping.TXT file.

Each line corresponds to that weight. i.e. Line 1 for 1 pound, Line 50 for 50 pounds, Line 100 for 100 Pounds, etc., etc., etc.

Ensure each entry is SIX characters long. i.e. \$1.25 would be 001.25, \$45.86 would be 045.86, etc., etc., etc.

# **A FEW NOTES ABOUT THE ANSI FILES**

**~~~~~~~~~~~~~~~~~~~~~~~~~~~~~~~~**

**There are two ANSI screens you can develop for use with KTShopper. The first MUST be named OPENING.BIN and the others will be determined by the name you've entered in OWNERFILE field (see Shops). BOTH MUST BE .BIN FILES! You can create these files using TheDraw, an ANSI drawing program (probably the best around) which can be found on most BBS's (including KTSBBS).**

SETTING UP KTShopper AS A BBS DOOR USING DOORWAY ~~~~~~~~~~~~~~~~~~~~~~~~~~~~~~~~~~~~~~~~~~~~~~

# $\sim\,$ **NOTE: IF YOU ARE INTERESTED IN USING KTSHOPPER TO RENT SPACE TO OTHER BUSINESSES, PLEASE SEE RENTAL.DOC FOR MORE DETAILED INFORMATION ON SETTING UP KTSHOPPER TO ACCEPT TENNANTS.**

First a few lines from the DOORWAY manual...

(The following was taken from the first several pages of the DOORWAY manual. DOORWAY and its associated programs are Copyright(c) 1987,88,89,90,91 by Marshall Dudley.)

/---------------------------------------------------------\

DOORWAY is a program which allows almost any program to be run as a door and bestows the ability to remotely control a computer over a modem. Bulletin boards can utilize DOORWAY to transform normal programs into "DOORS", and anyone can use DOORWAY as a remote utility. As a remote utility, DOORWAY will allow you to control a distant

computer via modem, as if you were there. This has many benefits over CTTY, as will be discussed later.

DOORWAY will redirect all programs on the host, with the one exception of programs which use bit-mapped graphics. DOORWAY does a shell to the program to run, or shells COMMAND.COM, when used as a remote utility. It then translates and redirects all video to the required COM port and all COM port inputs to the keyboard buffer. BIOS interrupts or screen RAM comparisons are used, so that programs, which DOS CTTY cannot redirect, can still be used. The Board's keyboard is active so that the SYSOP (or person on the HOST end) can aid a remote user, and the SYSOP can see what the user is doing. COMMAND.COM is not loaded by DOORWAY unless specifically instructed to do so by the HOST setup; therefore, a user cannot break a program and get to DOS. If the user exits or breaks the program, he will simply return to DOORWAY, which will return to the board after resetting all vectors, including any the application program may have changed.

DOORWAY monitors Carrier Detect, and after displaying a message that carrier was lost, returns to the board. It also monitors the input character string and traps any character(s) the SYSOP wants trapped (such as  $\sim$ C). It will can also abort a program with any character(s) the SYSOP has defined, thus making it possible to run UNBREAKABLE programs, such as many commercial games.

The keyboard time and user's time are monitored, and if either expires, DOORWAY will return to the board (or HOST). The users's time will be what is computed as being left when PCBOARD.SYS or DOOR.SYS is read, unless overridden by a command line switch.

Keyboard expiration time is setable, but defaults to 255 seconds (4 minutes 15 seconds). The keyboard timeout is reset on both the com port and the board's keyboard, so characters entered at either will reset the timer. It can also be reset by the video going out.

Full ANSI GRAPHICS are supported, but if your program doesn't need it, DOORWAY will work just fine in NON-ANSI mode. DOORWAY also allows you to send all the extended keyboard codes, such as the cursor, ALT and Function keys.

```
\-----------------------------------------------------------/
```
I hope that answers all your questions about the reliability of DOORWAY and how it protects your system. Do you need to ask why I choose doorway as the Communications handler? Everything Marshall says in

the preceding paragraphs is true. I've been a registered DOORWAY user for years now and have yet to find a program that didn't work. Fear none about someone 'accidentally' dropping to DOS or wrecking your system, it just can't happen!

Now, on to the needed batch file. We at Kelsey Technologies use the following:

@ECHO OFF CD\BBS\DOORS\KTS SET CLIPPER CGACURS (see readme.1st file for more info on this option) DOORWAY SYS /A:ON /B:MSZ /O:T /S:D:\BBS\ /V:D /I:KTSINIT /P:KTSHOPER.EXE CD\BBS **FXIT** 

And now an explanation of the above options:

DOORWAY <- Calls the DOORWAY Program. DOORWAY.EXE must be in your path.

SYS <- Tells DOORWAY that DOOR.SYS is created.

/A:ON<- Toggles Alarm ON when someone enters door.

\*/B:MSZ <- Tells DOORWAY how to handle line 25. KTShopper doesn't write to line 25, but you can never be too sure.

/O:T <- Turns off the DOORWAY Opening Screen.

/S:D:\BBS <- Tells DOORWAY where to find DOOR.SYS.

 $*$ /V:D  $\lt$ - Tells DOORWAY that the program to run writes Directly to the Screen.

\*/I:KTSINIT <- Displays the Initial Welcome Message KTSINIT (ASCII TEXT) which instructs your users to Enable DOORWAY mode in their Communications Program. The user can then press ENTER or "Y" to run KTShopper, or "N" to abort.

\*/P:KTSHOPER.EXE <- Program to Run. KTShopper!

\* The options marked with an asterisk (\*) above are NOT optional! If nothing else, these NEED to be included in your KTShopper Batch File. NOTE: It is VERY important to inform your users that they MUST enable the DOORWAY mode in their communications program. Due to the amount of editing and 'non-standard' keystrokes required to use KTShopper, DOORWAY mode is required. The file KTSINIT (the initial welcome screen) explains this. Feel free to change this file as needed.

If you will not be using DOOR.SYS or PCBOARD.SYS as your user file, you should implement a MaxTime argument on the DOORWAY command line. Please See the DOORWAY Manual for more information.

I should also point out that DOORWAY is DesqView aware and KTShopper was tested on a four node WildCat! BBS running under DesqView. If you don't use standard COM1, COM2, COM3, or COM4, DOORWAY can accept the address and IRQ in the command line. Effectively, you could run KTShopper under DOORWAY on any type of Communications Configuration. Just another Reason to use DOORWAY!

OBTAINING YOUR COPY OF DOORWAY

As mentioned earlier, you can obtain the latest greatest version of DOORWAY from our BBS by calling (912) 882-3588. If however, you would like to call the DOORWAY Support BBS- DataWorld, the number is (615) 966-3574. As of this writing, the latest DOORWAY Archive is DRWY221.ZIP.

~~~~~~~~~~~~~~~~~~~~

In case you're wondering, NO, I'm not being paid by Marshall Dudley to push DOORWAY. I simply think it's an outstanding communications program and anyone serious about running a BBS should own it. Enough said.

#### What lies ahead?

~~~~~~~~~~~~~~~~

A simple (but very effective) accounting system to go along with KTShopper. It's in the works now and any input as to what features you would require would be greatly appreciated now.

An Off-Line Ordering System which will allow your customers to download the stores they are interested in and place orders Off-Line. They will then upload their orders which should save both you and them alot of time online. I'm working on a Swap System to swap KTShopper to either EMS/XMS or Disk so you could run your favorite transfer protocol. If this interests you, please leave feedback.

I'm experimenting with a communications routine which will allow

KTShopper to run without DOORWAY. I am a big fan of DOORWAY (as if you couldn't tell) but there have been several users who didn't wish to register DOORWAY and were asking for a version of KTShopper with its own comm routines. Again, please provide feedback if this interests you.

I'm currently working on a NetWork version of KTShopper which will allow simultanious operation of as many KTShoppers as your system can handle. At this time, KTShopper should be run as a single operation Door. This I expect to be available very shortly.

You tell me. What are you looking for in an On-Line shopping system? Anyone who has ever talked to me knows I'm very receptive to comments and suggestions and always try to accommodate their requests.

I have a request. I will provide a free registration to the first person who creates an On-Line documentation file (ASCII) which the Customer can display while in KTShopper (I'll take care of the programming aspects) and/or Download. I simply don't have time with all my other projects I constantly have going. NOTE: Being the first doesn't automatically qualify for the free registration, it has to pass an inspection by my wife Tammy! Good Luck!

Last but not least, Thank You to everyone who has provided support and feedback up to this point. Without you, KTShopper wouldn't exist and continue to be improved upon! I'm asking again, please keep the comments and suggestions coming.

#### REGISTRATION ~~~~~~~~~~~~

There are several ways you can register KTShopper:

(1) Send a check or money order for \$40.00 with a completed Registration Form to Kelsey Technologies, P.O. Box 288, St. Mary's, GA 31558. Upon receipt of your registration fee, we will generate a Registration Number for you to 'Unlock' KTShopper and will call you via the Voice Phone Number you provided on the Registration Form. NOTE: Personal checks can take as long as fourteen days to clear.

(2) Call Computer Clinic (The ONLY authorized reseller of KTShopper) at (912) 882-1987 9:00am - 9:00pm Eastern using your Credit Card (Visa, MasterCard, Discover, Amex), and you will receive your Registration Number immediately.

(3) Call Kelsey Technologies BBS at (912) 882-3588 24 hours a day (using a Credit Card) and place your order through our Registration Door. We will call you via the Voice Phone Number you provided within 48 hours with your Registration Number, or leave you a message.

REGISTRATION FOR KTShopper v2.31 The On-Line Shopping Center

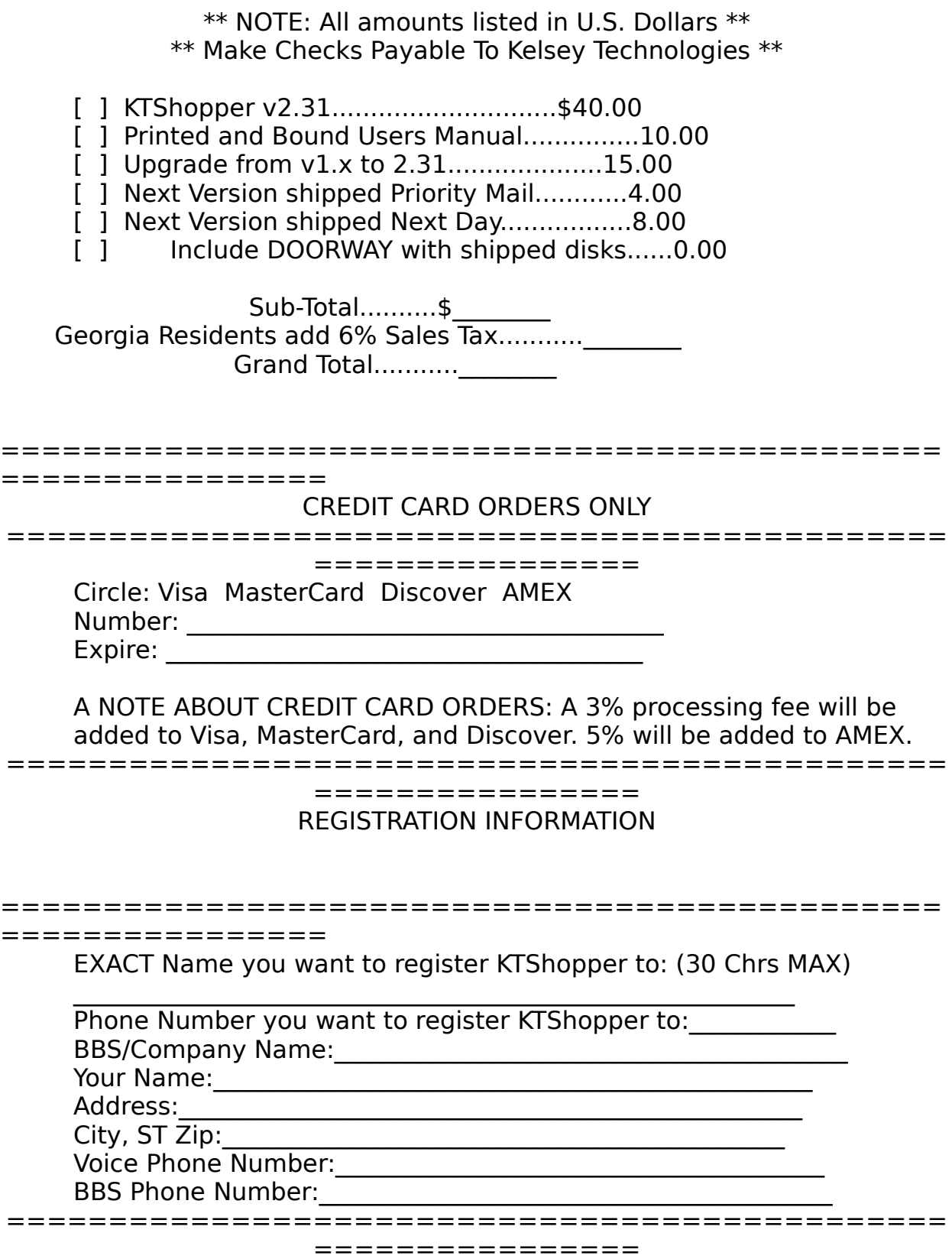

# COMMENTS/SUGGESTIONS/NOTES/ETC

==============================================

================

 Mail to: Kelsey Technologies Post Office Box 288 St. Mary's, GA 31558 USA

# KTShopper v2.31 ORDER FORM FOR ADDITIONAL TENANT CAPABILITIES

 1 Additional Tenant....................\$10.00ea 2-3 Additional Tenants.................... 8.00ea 4-7 Additional Tenants.................... 6.00ea 8-10+ Additional Tenants.....................2.00ea

How many additional tenants would you like to purchase:

Total:\_\_\_\_\_\_\_\_\_\_\_\_\_\_\_\_\_\_

KTShopper v2.31 ORDER FORM FOR CUSTOM KTShopperSO! DISKS

There is a one time fee of \$10.00 to create a custom version of KTShopperSO! Please send us what you want to be displayed either on paper (typed) or a disk containing an ASCII Text file. You may have up to 15 additional lines not including your company/bbs name.

Total:\_\_\_\_\_\_\_\_\_\_\_\_\_\_\_\_\_\_

-------------------------------------------------------

Total Enclosed:\_\_\_\_\_\_\_\_\_\_\_\_\_\_

Include this order form with your Registration Fee. If you are a registered user, simply leave us a message on the BBS or complete this order form with your payment and send to:

Kelsey Technologies P.O. Box 288 St. Mary's, GA 31558